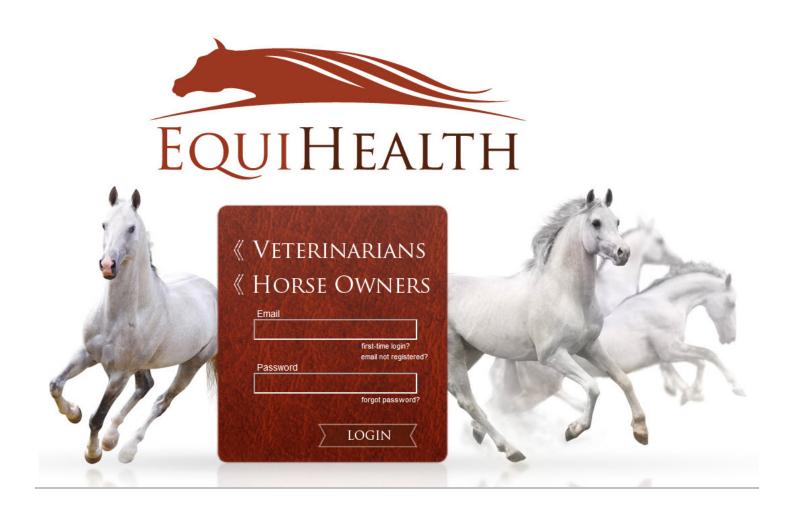

# EquiHealth Dashboard AVImark

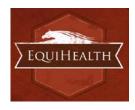

# **Table of Contents**

| Introduction                   | 3  |
|--------------------------------|----|
| Installation & Setup           | 3  |
| Authentication   Configuration | 3  |
| General Settings               | 3  |
| Authentication Settings        | 3  |
| Connection Settings            | 3  |
| Credentials                    | 4  |
| Functionality                  | 5  |
| Welcome                        | 5  |
| Options                        | 6  |
| Configure                      | 7  |
| Selections                     | 7  |
| Client Selections              | 8  |
| Patient Selections             | 9  |
| Appointment Selections         | 10 |
| Appointment Confirmations      | 12 |
| Mappings                       | 13 |
| Synchronization                | 17 |
| Support   Contact Us           | 18 |
| Support   Diagnostics          | 19 |
| Terms of Use                   | 20 |
| Program Closing/Minimizing:    | 20 |
| AVImark Filter Data            | 21 |
| Class Codes / Client Types     | 21 |
| Appointment Filtering          | 22 |

\*Please Note: It is highly advised that the practice complete all Windows updates on the server/workstation where the EquiHealth dashboard will be installed. This will expedite the dashboard installation process.

Document Version: 20150720 PIMS: AVImark

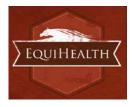

# Introduction

The EquiHealth dashboard's function is to automate the extraction of practice data. The dashboard allows the user to explicitly set what data they want to include in their extraction based on the categories in their database and then set a recurring schedule to extract this data.

# **Installation & Setup**

Click the following link to access the EquiHealth Dashboard installation file:

## Setup for EquiHealth

- Run the EquiHealth Setup.exe
- Select AVImark from the PMS Menu
  - o AVImark versions 128 and above are supported
- Default Installation Directories:
  - For 32-bit machines, C:\Program Files\EquiHealth
  - For 64-bit machines, C:\Program Files (x86)\EquiHealth

# **Authentication | Configuration**

When prompted, enter the ID and License Key created by Patterson Veterinary to activate the EquiHealth Dashboard in the Authentication Settings area of the Options tab. Additional question mark balloons are located to the right of each header. Simply hover over the question mark to see more details about each section. For AVImark , the Authentication Settings will always require input. Connection Settings allows for entry of path- or server-based settings.

# **General Settings**

- Enable Record Count Feature: Will show the record counts of types of exclusions on each Selection.
  - The feature is enabled by default
  - Will save computer memory usage when disabled
- Use Low Memory Settings: Will allow the EquiHealth Dashboard to use lower memory settings.
  - The feature is disabled by default
  - Will save computer memory usage when enabled
  - o Recommended for lower quality / older hardware

## **Authentication Settings**

- **ID:** Created by Patterson Veterinary and is required to activate the EquiHealth Dashboard.
- License Key: Created by Patterson Veterinary and is required to activate the EquiHealth Dashboard.

# **Connection Settings**

• **Application Path:** Enter the installation path of the Practice Management Software.

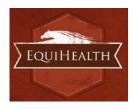

## **Credentials**

- **Network User Name:** This should be left blank unless the default value has been changed. In which case, enter the new username.
- Network Password: This should be left blank unless the default value has been changed. In which case, enter the new password.

| H EquiHealth                            |                                      | $\leftrightarrow$ | - 0 | × |
|-----------------------------------------|--------------------------------------|-------------------|-----|---|
| General Settings                        |                                      |                   |     |   |
| General Settings                        |                                      |                   |     |   |
| Enable record counts:                   | NO                                   |                   |     |   |
| Use low memory settings:                | NO                                   |                   |     |   |
|                                         |                                      |                   |     |   |
| Authentication Settings                 | 0                                    |                   |     |   |
| ID:                                     | DocuTest                             |                   |     |   |
| License Key:                            | 37d5a289-07f5-41ec-96ca-7bd6a03b6f75 |                   |     |   |
|                                         |                                      |                   |     |   |
| Connection Settings                     |                                      |                   |     |   |
| AVImark Path:                           | c:\avimark                           |                   |     |   |
| Credentials                             |                                      |                   |     |   |
|                                         |                                      |                   |     |   |
| Network User Name:<br>Network Password: |                                      |                   |     |   |
| Network Password:                       |                                      |                   |     |   |
|                                         |                                      |                   |     |   |
|                                         | Save Cancel                          |                   |     |   |

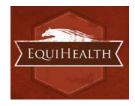

Document Version: 20150720 PIMS: AVImark

# **Functionality**

## Welcome

The Welcome tab displays several features that the EquiHealth dashboard offers and provides pertinent information to the end-user. This tab will be updated periodically as features change.

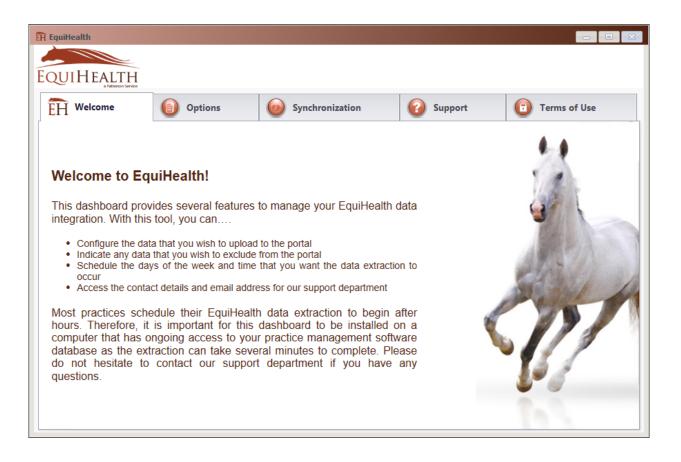

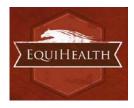

## **Options**

• The Options tab gives the practice the option to include or exclude sites in the synchronization. The practice's Provider ID and VetSource ID (if subscribed) are also entered in this tab.

• All selected sites will be present in separate extracted files. The content in the corresponding *Configure* option defines the practice data to be included.

• All locations are identified by a site ID *(ex. ABC)*. Each file contains data for patients associated with the specified site code(*s*) **or** that have an appointment, reminder, or transaction associated with the specified site code(*s*) within the extraction date range.

• Sliding the Export Data? option to *NO* for site IDs will filter out all patients associated with that site ID and exclude them from the sync.

• Extraction Time Frames can be set to pull data from the past six months, one year, two years or three years.

| ÊH E | quiHealth    |                   |                       |      |             |            |            |           | X                  |
|------|--------------|-------------------|-----------------------|------|-------------|------------|------------|-----------|--------------------|
| -    |              |                   |                       |      |             |            |            |           |                    |
| EC   | UIHEAL       | TH<br>son Service |                       |      |             |            |            |           |                    |
| Ê    | H Welcome    |                   | Options               | Sync | hronization | 0          | Support    | 🕤 Ter     | ms of Use          |
| ſ    | Providers    |                   |                       |      |             |            |            |           |                    |
|      | Export Data? | Site ID           | Site Name             |      | Provider ID | Extraction | Time Frame |           |                    |
|      | YES          | 1                 | Equine Medical Center |      | DocuTest    | 3 Years    | ~          | Configure |                    |
|      |              |                   |                       |      |             |            |            |           | -                  |
|      |              |                   |                       |      |             |            |            |           |                    |
|      |              |                   |                       |      |             |            |            |           |                    |
|      |              |                   |                       |      |             |            |            |           |                    |
|      |              |                   |                       |      |             |            |            |           |                    |
|      |              |                   |                       |      |             |            |            |           |                    |
|      |              |                   |                       |      |             |            |            |           |                    |
|      |              |                   |                       |      |             |            |            |           |                    |
|      |              |                   |                       |      | ave Cancel  | 1          |            | De        | configure Settings |
|      |              |                   |                       | 3    |             |            |            | Ke        | compare settings   |

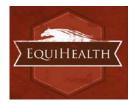

# Configure

#### **Selections**

Click on the Configure button from the Options tab to configure the data that will be extracted from the practice database.

The available Synchronized Record Types are Client Types, Patient Species, Appointments, Chronological, Reminders, Boarding, Diagnosis, Dietary, Examination, Grooming, Injections, Laboratory, Lameness, Medications, Preventative, Problems, Radiology, Reproductive, Surgeries and Vaccinations.

Each Record Type can be easily customized to match the Categories of the Practice Management System. All information shown in the dashboard is pulled directly from the Practice Management System.

The 'Selections' tab allows you to choose what data will be extracted. Highlighting a Record Type will display additional options in the 'Selections' area if appropriate. To assist in making decisions, client, patient and appointment sections display a count of records represented by each option.

**Please note**: A variety of Horse Owner Communications can be affected by the Selections made. Notification Alerts can be found on Selections that can hinder such things as Appointment Confirmations, Satisfaction Surveys and Health Reminders.

| H Welcome    |                       | Options                    | 0         | Synchronizatio           | n                  | 🕜 Support                           | Terms of Use                  |
|--------------|-----------------------|----------------------------|-----------|--------------------------|--------------------|-------------------------------------|-------------------------------|
| elections Ma | appings               |                            |           |                          |                    | Pro                                 | vider: Equine Medical C       |
| This 'Sele   | ctions' tab allows yo | u to choose what data will | be extrac | ted. Highlighting a reco | ord type will disp | olay additional options in the 'Sel | ections' area if appropriate. |
| Record Types |                       |                            |           | Selections               |                    |                                     |                               |
| Clients      |                       |                            |           | Display commen           | ts in portal 🚺     | /ES                                 |                               |
| Patients     |                       |                            |           | Included Catego          | ries (categori     | ies selected in other record        | d types not displayed):       |
| Appointment  | °C                    | YES                        |           | Category Code            |                    | Category Description                | Category Type                 |
| Appointment  |                       | YES                        |           | SUPP                     | Medical su         | pplies                              | Inventory                     |
| Chronologica | d .                   | YES                        |           | ZADSV                    | Administrat        | tive services                       | Service                       |
| Reminders    |                       |                            |           | FIN                      | Final arran        | gements                             | Service                       |
| Kellinders   |                       | YES                        |           | EXM                      | Exams              |                                     | Service                       |
| Boarding     |                       | YES                        |           | BANSUP                   | Bandage S          | upplies                             | Non-Inventory                 |
| Discussio    |                       |                            |           | HOSPSUP                  | Hospital Su        | ıpplies                             | Non-Inventory                 |
| Diagnosis    |                       | YES                        |           | TXSUP                    | Treatment          | Supplies                            | Non-Inventory                 |
| Dietary      |                       | YES                        |           | GOTHER                   | Miscellaneo        | ous Group                           | Item Group                    |
|              |                       | 11.0                       |           | GAX                      | Anesthetic         | Group                               | Item Group                    |
| Examination  |                       | YES                        |           | PSVC                     | Professiona        | al Services                         | Service                       |
|              |                       |                            |           | TASK                     | Taska for a        | ion invoice items                   | Service                       |

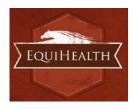

#### **Client Selections**

• Classification codes / Client types can be included or excluded on a per site basis, by first expanding each Selection area then toggling the 'yes/no' indicator to exclude (yes) or include (no).

- Clients may be excluded by entering a specific client ID or selecting from the listed client types.
  - When adding multiple client IDs, simply add a comma between each client ID.
  - If a client ID or type is excluded, any clients with that ID or type will not be included in the synchronization, and will not be able to log into their EquiHealth Client Portal.

• All clients will be included in the synchronization if the client filtering options are left to the default ('no' to include) in a new installation.

| EquiHealth               |                                                                                 |   |     |                       |                                                        |             |                |    |
|--------------------------|---------------------------------------------------------------------------------|---|-----|-----------------------|--------------------------------------------------------|-------------|----------------|----|
| EH Welcome               | Options                                                                         | 0 | Syn | chronization          | 6 Support                                              | 🕤 Te        | erms of Use    |    |
| Selections Mappings      |                                                                                 |   |     |                       | Pro                                                    | vider: Equi | ine Medical Ce | en |
| This 'Selections' tab al | llows you to choose what data will be<br>assist in making decisions, client, pa |   |     |                       |                                                        |             | ppropriate. To |    |
| Record Types             | <u> </u>                                                                        |   |     | ections               | 1 2                                                    |             |                |    |
| Clients                  |                                                                                 | - |     | Excluded client IDs ( | ts below represent all active of comma-separated list) |             |                |    |
| Patients                 |                                                                                 |   | ^   | Excluded client types | 5                                                      |             |                | _  |
| Appointments             | YES                                                                             |   |     | Bad Debt              |                                                        | 0           | YES            |    |
| Chronological            | YES                                                                             |   |     | Billable              |                                                        | 5           | NO             |    |
| Reminders                | YES                                                                             |   |     | Employee              |                                                        | 0           | YES            |    |
| Boarding                 | YES                                                                             |   |     | No Checks             |                                                        | 0           | NO             |    |
| Diagnosis                | YES                                                                             |   |     | Preferred Client      |                                                        | 2           | NO             |    |
| Dietary                  | YES                                                                             |   |     | Standard              |                                                        | 6           | NO             |    |
| Examination              | YES                                                                             |   |     | (blank)               |                                                        | 7           | NO             |    |
| Grooming                 | YES                                                                             |   |     |                       |                                                        |             |                |    |
| Injections               | VEC                                                                             | • |     |                       |                                                        |             |                |    |
|                          |                                                                                 |   |     | Save Cancel           |                                                        |             |                |    |

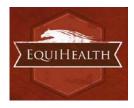

Document Version: 20150720 PIMS: AVImark

#### **Patient Selections**

• Each site has the option to include or exclude patients based on their species type, by first expanding the Selection area then toggling the 'yes/no' indicator to exclude (yes) or include (no).

• All patients with the excluded species will not be included in the synchronization and will not be viewable in the EquiHealth Client Portal.

By default, only the Equine species is included ('no' to include) when the EquiHealth Dashboard in a new
installation. At this time, the EquiHealth Portal will only display patients with the Equine species, regardless of
selections made in this section of the Dashboard.

| UIHEALTH           |         |   |     |                     |                                                                        |                                                    |
|--------------------|---------|---|-----|---------------------|------------------------------------------------------------------------|----------------------------------------------------|
| H Welcome          | Options |   | Syr | chronization        | <b>Support</b>                                                         | Terms of Use                                       |
| elections Mappings |         |   |     |                     | Р                                                                      | rovider: Equine Medical C                          |
|                    |         |   |     |                     | splay additional options in the 's<br>unt of records represented by ea | Selections' area if appropriate. To<br>ach option. |
| Record Types       |         |   | Sel | ections             |                                                                        |                                                    |
| Clients            |         |   |     |                     | w represent all active, non-o                                          | leceased patients.                                 |
| Patients           |         |   | ^   | Excluded patient sp | ecies                                                                  |                                                    |
| Appointments       | YES     |   |     | Equine              |                                                                        | 34 🗾 NO                                            |
| Chronological      |         |   |     | (blank)             |                                                                        | 3 YES                                              |
| Reminders          | YES     |   |     |                     |                                                                        |                                                    |
|                    | YES     |   |     |                     |                                                                        |                                                    |
| Boarding           | YES     |   |     |                     |                                                                        |                                                    |
| Diagnosis          | YES     |   |     |                     |                                                                        |                                                    |
| Dietary            | YES     |   |     |                     |                                                                        |                                                    |
| Examination        | YES     |   |     |                     |                                                                        |                                                    |
| Grooming           | YES     |   |     |                     |                                                                        |                                                    |
| Injections         | VEC     | - |     |                     |                                                                        |                                                    |
|                    |         |   | _   |                     |                                                                        |                                                    |

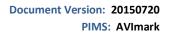

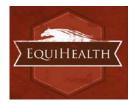

#### **Appointment Selections**

• Appointments can be included or excluded based on the following criteria on a per site basis. These are all included by default in a new installation.

- a specific provider/resource
- o appointment types
- o appointment statuses
- appointment tracking statuses

## All appointments are included by default. AVImark does not support appointment reasons. Note: Older versions of AVImark will not have the option to select an appointment type.

- All appointments with excluded criteria will not be included in the synchronization and will not be viewable in the EquiHealth Client Portal.
- All appointments will be included in the synchronization if the appointment filtering options are left to the default ('no' to include) in a new installation.
- In the Selections Table, comments (notes) may be selected to display in the Client Portal by checking the box at the top of the table. This is deselected (excluded) by default.
- Notes to include/All: When the 'Display comments in portal' option is selected, <u>notes</u> in AVImark, whether they are marked as Public or not, will displayed on the portal.
- Notes to include/Public Only: When the 'Display comments in portal' option is selected, <u>notes</u> in AVImark marked as Public will displayed on the portal.
- Include private records: When the 'Include private records' checkbox is selected, <u>records</u> marked as *private* in AVImark will be displayed on the portal.
- If the Appointment Selection is set to No, confirmation emails for appointments will not be sent to Horse Owners. A notification alert such as the one shown below will appear.

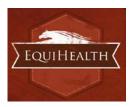

| Welcome                  | Options | 6  | Synchronization                                                                 | Support                             | 🕞 Ter            | rms of Use    |      |
|--------------------------|---------|----|---------------------------------------------------------------------------------|-------------------------------------|------------------|---------------|------|
| lections Mappings        |         |    | <u> </u>                                                                        | Pr                                  | ovider: Equi     | ne Medical    | l Ce |
|                          |         |    | ted. Highlighting a record type will d<br>ind appointment sections display a co |                                     |                  | propriate. To |      |
| Record Types             |         |    | Selections                                                                      |                                     |                  |               |      |
| Clients                  |         |    | Counts below r                                                                  | epresent all appointments dat       | ed today or late | r.            |      |
| Patients<br>Appointments | YES     |    | <ul> <li>Excluded appointm</li> <li>Excluded appointm</li> </ul>                | ent providers/resource<br>ent types | 5                |               | _    |
| Chronological            | YES     |    | Farm Call                                                                       |                                     | 1                | YES           |      |
| Reminders                | YES     | 11 | Farrier                                                                         |                                     | 0                | NO            |      |
| Boarding                 | YES     |    | Lameness Exam                                                                   |                                     | 0                | NO            |      |
| Diagnosis                | YES     | 1  | Nuclear Scintigraphy                                                            |                                     | 0                | NO            |      |
| Dietary                  | YES     | 1  | Physical Exam                                                                   |                                     | 0                | NO            |      |
| Examination              | YES     | 1  | Pre-Purchase Exam                                                               |                                     | 0                | NO            |      |
| Grooming                 | VES     |    | Recheck                                                                         |                                     | 0                | NO            |      |
|                          | 115     | -  | Surgery                                                                         |                                     | 0                | NO            |      |

| H Welcome                                                                       | Options                           |              | Synchronization                      | Support                         | Terms of Use                         |
|---------------------------------------------------------------------------------|-----------------------------------|--------------|--------------------------------------|---------------------------------|--------------------------------------|
| lections Mappings                                                               |                                   |              |                                      |                                 | Provider: Equine Medical Co          |
| This 'Selections' tab                                                           | allows you to choose what data wi | ll be extrac | ted. Highlighting a record type will | display additional options in t | he 'Selections' area if appropriate. |
| Record Types                                                                    |                                   |              | Selections                           |                                 |                                      |
| Patients<br>Appointments<br>Chronological<br>Reminders<br>Boarding<br>Diagnosis | VES<br>VES<br>VES                 |              |                                      | ing this selection to           |                                      |
| Dietary                                                                         | YES                               |              |                                      |                                 |                                      |
| Examination                                                                     | YES                               |              |                                      |                                 |                                      |

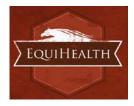

#### **Appointment Confirmations**

Automated appointment confirmation write back is supported for AVImark in EquiHealth, provided the Provider enables the feature in the Provider Portal | My Practice | General Settings Page and extracts appointments discussed in the previous section. Successful write back can be verified in the logs as seen below or in AVImark.

| quiHealt                                                                    | th                                                                                                    |                                                                                                    |                                                                                                    |                                                                                                    |                                                                                   |
|-----------------------------------------------------------------------------|----------------------------------------------------------------------------------------------------|----------------------------------------------------------------------------------------------------|----------------------------------------------------------------------------------------------------|----------------------------------------------------------------------------------------------------|-----------------------------------------------------------------------------------|
| UIF                                                                         | TEALTH<br>a Patterson Service                                                                                     |                                                                                                    |                                                                                                    |                                                                                                    |                                                                                   |
| HW                                                                          | elcome                                                                                                    | Options                                                                                                    | Synchronization                                                                                                    | 🕜 Support                                                                                                    | Terms of Use                                                                      |
| Contact                                                                     | Us Diagnostic                                                                                                    | s                                                                                                    |                                                                                                    | -                                                                                                    |                                                                                   |
|                                                                             |                                                                                                    | Service status:<br>Extraction status:                                                                                                    | Running<br>Idle                                                                                                    |                                                                                                    | Version: 2.1.0.0                                                                  |
|                                                                             |                                                                                                    | Last extraction:<br>Last result:                                                                                                    | 12/9/2014 3:00:45 PM<br>Success                                                                                                    |                                                                                                    |                                                                                   |
| Applicat                                                                    | tion Logging                                                                                                    |                                                                                                    |                                                                                                    | AutoRefresh YES                                                                                                    | Get More Entries                                                                  |
| Applicat<br>ID #                                                            | tion Logging<br>Severity                                                                                          |                                                                                                    |                                                                                                    | AutoRefresh YES<br>Message                                                                                                    | Get More Entries                                                                  |
|                                                                             | 55 5                                                                                                    | Last result:                                                                                                    |                                                                                                    |                                                                                                    |                                                                                   |
| ID #                                                                        | Severity                                                                                                    | Last result:<br>Timestamp                                                                                                    | Success                                                                                                    | Message                                                                                                    |                                                                                   |
| <b>ID #</b><br>1767                                                         | Severity<br>Information                                                                                           | Last result:<br>Timestamp<br>9/30/2014 11:20:43 AM                                                                                                    | Success Gathering sites initiated.                                                                                                    | Message                                                                                                    |                                                                                   |
| <b>ID #</b><br>1767<br>1766                                                 | Severity<br>Information<br>Information                                                                            | Last result:<br>Timestamp<br>9/30/2014 11:20:43 AM<br>9/30/2014 11:20:43 AM                                                                                                    | Success<br>Gathering sites initiated.<br>Resolving relative path 'Unity.config'                                                                                                    | Message<br>to 'C:\Program Files (x86)<br>or ID: 35085                                                                                                    | )\ePetHealth\Unity.config'                                                        |
| <b>ID #</b><br>1767<br>1766<br>1765                                         | Severity<br>Information<br>Information<br>Information                                                             | Last result:<br>Timestamp<br>9/30/2014 11:20:43 AM<br>9/30/2014 11:20:43 AM<br>9/30/2014 11:20:17 AM                                                                                                    | Success<br>Gathering sites initiated.<br>Resolving relative path 'Unity.config' f<br>Successfully confirmed appointment f                                                                                                    | Message<br>to 'C:\Program Files (x86)<br>for ID: 35085<br>D: 35085 for ClientID: 83                                                                                           | )\ePetHealth\Unity.config'                                                        |
| <b>ID #</b><br>1767<br>1766<br>1765<br>1764                                 | Severity<br>Information<br>Information<br>Information<br>Information                                              | Last result:<br>Timestamp<br>9/30/2014 11:20:43 AM<br>9/30/2014 11:20:43 AM<br>9/30/2014 11:20:17 AM<br>9/30/2014 11:20:16 AM                                                                                        | Success<br>Gathering sites initiated.<br>Resolving relative path 'Unity.config'<br>Successfully confirmed appointment f<br>Attempting to update Appointment, I                                                                                                    | Message<br>to 'C:\Program Files (x86)<br>for ID: 35085<br>D: 35085 for ClientID: 83<br>to 'C:\Program Files (x86)                                                             | )\ePetHealth\Unity.config'                                                        |
| ID #<br>1767<br>1766<br>1765<br>1764<br>1762                                | Severity<br>Information<br>Information<br>Information<br>Information<br>Information                               | Last result:<br><b>Timestamp</b><br>9/30/2014 11:20:43 AM<br>9/30/2014 11:20:43 AM<br>9/30/2014 11:20:17 AM<br>9/30/2014 11:20:16 AM<br>9/30/2014 11:20:08 AM                                                        | Success<br>Gathering sites initiated.<br>Resolving relative path 'Unity.config' I<br>Successfully confirmed appointment f<br>Attempting to update Appointment, I<br>Resolving relative path 'Unity.config'                                                                                                    | Message<br>to 'C:\Program Files (x86)<br>for ID: 35085<br>D: 35085 for ClientID: 83<br>to 'C:\Program Files (x86)<br>or ID: 35085                                             | )\ePetHealth\Unity.config'<br>865, PatientID: 21062<br>)\ePetHealth\Unity.config' |
| ID #<br>1767<br>1766<br>1765<br>1764<br>1762<br>1761                        | Severity<br>Information<br>Information<br>Information<br>Information<br>Information                               | Last result:<br>9/30/2014 11:20:43 AM<br>9/30/2014 11:20:43 AM<br>9/30/2014 11:20:17 AM<br>9/30/2014 11:20:16 AM<br>9/30/2014 11:20:08 AM<br>9/30/2014 11:20:04 AM                                                   | Success<br>Gathering sites initiated.<br>Resolving relative path 'Unity.config'<br>Successfully confirmed appointment f<br>Attempting to update Appointment, I<br>Resolving relative path 'Unity.config'<br>Appointment confirmation available for                                                                                   | Message<br>to 'C:\Program Files (x86)<br>for ID: 35085<br>D: 35085 for ClientID: 83<br>to 'C:\Program Files (x86)<br>or ID: 35085<br>to 'C:\Program Files (x86)               | )\ePetHealth\Unity.config'<br>865, PatientID: 21062<br>)\ePetHealth\Unity.config' |
| ID #<br>1767<br>1766<br>1765<br>1764<br>1762<br>1761<br>1763                | Severity<br>Information<br>Information<br>Information<br>Information<br>Information<br>Information                | Last result:<br>9/30/2014 11:20:43 AM<br>9/30/2014 11:20:43 AM<br>9/30/2014 11:20:17 AM<br>9/30/2014 11:20:16 AM<br>9/30/2014 11:20:08 AM<br>9/30/2014 11:20:00 AM                                                   | Success<br>Gathering sites initiated.<br>Resolving relative path 'Unity.config'<br>Successfully confirmed appointment f<br>Attempting to update Appointment, I<br>Resolving relative path 'Unity.config'<br>Appointment confirmation available fo<br>Resolving relative path 'Unity.config'                                          | Message<br>to 'C:\Program Files (x86)<br>for ID: 35085<br>D: 35085 for ClientID: 83<br>to 'C:\Program Files (x86)<br>or ID: 35085<br>to 'C:\Program Files (x86)<br>ed.        | )\ePetHealth\Unity.config'<br>865, PatientID: 21062<br>)\ePetHealth\Unity.config' |
| <b>ID #</b><br>1767<br>1766<br>1765<br>1764<br>1762<br>1761<br>1763<br>1760 | Severity<br>Information<br>Information<br>Information<br>Information<br>Information<br>Information<br>Information | Last result:<br>9/30/2014 11:20:43 AM<br>9/30/2014 11:20:43 AM<br>9/30/2014 11:20:17 AM<br>9/30/2014 11:20:16 AM<br>9/30/2014 11:20:08 AM<br>9/30/2014 11:20:00 AM<br>9/30/2014 11:20:00 AM<br>9/30/2014 11:10:23 AM | Success<br>Gathering sites initiated.<br>Resolving relative path 'Unity.config'<br>Successfully confirmed appointment f<br>Attempting to update Appointment, I<br>Resolving relative path 'Unity.config'<br>Appointment confirmation available fo<br>Resolving relative path 'Unity.config'<br>Gathering Providers/Resources initiat | Message<br>to 'C:\Program Files (x86)<br>for ID: 35085<br>D: 35085 for ClientID: 83<br>to 'C:\Program Files (x86)<br>or ID: 35085<br>to 'C:\Program Files (x86)<br>ed.<br>ed. | )\ePetHealth\Unity.config'<br>865, PatientID: 21062<br>)\ePetHealth\Unity.config' |

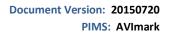

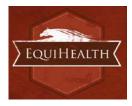

#### **Mappings**

- Mappings allow the dashboard to map fields from the Practice Management System to the EquiHealth 'mapped value', which will be shown in the Client Portal.
- Genders:
  - The 'Item to be Mapped' is the value in the Practice Management System.
  - The 'Mapped Value' is the accepted value.
  - Multiple genders can be mapped to the same Mapped Value.
  - Mapped Values can be left blank if the corresponding Item to be Mapped is not to be shown in the Client Portal.
  - For example, the practice would need to designate that the M-Male gender (item to be mapped) in their Practice Management System is the same as Male in the Client Portal (mapped value).

| En EquiHealth                                                             |                                                                                     |                   |                        |                              |          |
|---------------------------------------------------------------------------|-------------------------------------------------------------------------------------|-------------------|------------------------|------------------------------|----------|
| EQUIHEALTH                                                                |                                                                                     |                   |                        |                              |          |
| EH Welcome Options                                                        | Synchronization                                                                     | 🕜 Su              | upport                 | Terms of Use                 |          |
| Selections Mappings                                                       |                                                                                     |                   |                        | Provider: H                  | lospital |
| This 'Mappings' tab allows you to define how various data elements i<br>a | in your system map to standards in your<br>attempt to automatically map these value |                   | alues are mapped for a | data element the application | will     |
| Mapping Types                                                             | Mappings                                                                            |                   |                        |                              |          |
| Genders                                                                   | D - D                                                                               | $\leftrightarrow$ | Unknown                | v                            |          |
| Phones                                                                    | F - Female                                                                          | $\leftrightarrow$ | Female                 | Ŷ                            |          |
| Microchips                                                                | G - G                                                                               | $\leftrightarrow$ | Gelding                | v                            |          |
| Preferred Providers                                                       | M - Male                                                                            | $\leftrightarrow$ | Male                   | ¥                            |          |
|                                                                           | N - Neutered male                                                                   | $\leftrightarrow$ | Neutered Male          | ¥                            |          |
|                                                                           | S - Spayed female                                                                   | $\leftrightarrow$ | Spayed Female          | ¥                            |          |
|                                                                           | U - Unknown                                                                         | $\leftrightarrow$ | Unknown                | ¥                            |          |
|                                                                           | M - Mare                                                                            | $\leftrightarrow$ | Mare                   | ¥                            |          |
|                                                                           | G - Gelding                                                                         |                   | Gelding                | ¥                            |          |
|                                                                           | S - Stallion                                                                        | $\leftrightarrow$ | Stallion               | ¥                            | •        |
|                                                                           |                                                                                     |                   |                        |                              |          |
|                                                                           | Save Cancel                                                                         |                   |                        |                              |          |
|                                                                           |                                                                                     |                   |                        |                              |          |

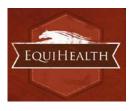

- Phones:
  - The 'Item to be Mapped' is the value in the Practice Management System.
  - The 'Mapped Value' is the accepted value.
  - Multiple phones can be mapped to the same Mapped Value, but only the first phone displayed in the list will be shown for that particular client. For example, Phone and Work (Item to be Mapped) are both mapped to Phone (Mapped Value), but only Phone (Item to be Mapped) will show. Work (Item to be Mapped) will not show.
    - Phone types mapped to the same Mapped Value can be dragged and dropped in the order of priority for the extraction. In the example below, Home and Emergency are both mapped to Phone. Home takes priority over Emergency, so if Client A has both Home and Emergency in the Practice Management System, Home will be mapped to Phone in the extraction.
  - Mapped Values can be left blank if the corresponding Item to be Mapped is not to be shown in the Client Portal.
  - For example, the practice would need to designate that the Work (Item to be Mapped) in their Practice Management System is the same as Business in the Client Portal (Mapped Value).

| 🛱 EquiHealth                                                                    |                                     |                                                                                                    |
|---------------------------------------------------------------------------------|-------------------------------------|----------------------------------------------------------------------------------------------------|
|                                                                                 |                                     |                                                                                                    |
| EQUIHEALTH                                                                      |                                     |                                                                                                    |
| EH Welcome Dytions                                                              | Synchronization                     | Support     Terms of Use                                                                                         |
| Selections Mappings                                                             |                                     | Provider: Equine Medical Center                                                                                  |
| This 'Mappings' tab allows you to define how various data elements in y<br>atte | our system map to standards in your |                                                                                                    |
| Mapping Types                                                                   | Mappings                            |                                                                                                    |
| Genders                                                                         |                                     | ' is the value in your practice management system, while ccepted value. Drag mappings into the order you prefer. |
| Phones                                                                          | Item to be Mapped                   | ↔ Mapped Value                                                                                                   |
| Microchips                                                                      | Barn                                | $\leftrightarrow$ $\checkmark$                                                                                   |
| Preferred Providers                                                             | Cell                                | ↔ Cell <sup>∨</sup>                                                                                              |
|                                                                                 | Home                                | ↔ Phone ·                                                                                                    |
|                                                                                 | Emergency                           | ↔ Phone ··                                                                                                    |
|                                                                                 | Cust. Serv<br>Work                  | ↔ · · · · · · · · · · · · · · · · · · ·                                                                          |
|                                                                                 | Day                                 | ↔ Business ·                                                                                                    |
|                                                                                 | Direct                              | $\leftrightarrow$                                                                                                |
|                                                                                 | Fax                                 | $\leftrightarrow$                                                                                                |
|                                                                                 | -                                   |                                                                                                    |
|                                                                                 | Save Cancel                         |                                                                                                    |
|                                                                                 | Save Cancel                         |                                                                                                    |

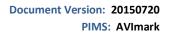

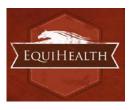

- Microchips:
  - The 'Item to be Mapped' is the accepted value.
  - The 'Mapped Value' is the value in the Practice Management System.
  - Mapped Values can be left blank if the corresponding Item to be Mapped is not to be shown in the Client Portal.
  - For example, the practice would need to designate that the Microchip (Item to be Mapped) that will display in the Client Portal is the same as Microchip Number (Mapped Value) in their Practice Management System.

| EQUIHEALTH                                    |                                                                                                    |
|-----------------------------------------------|----------------------------------------------------------------------------------------------------|
|                                               | Synchronization         Support         Terms of Use           Provider: Equine Medical Center           our system map to standards in your portal. If no values are mapped for a data element the application will mot to automatically map these values. |
| Mapping Types                                 | Mappings                                                                                                    |
| Genders Phones Microchips Preferred Providers | The 'Item to be Mapped' is the accepted value, while 'Mapped Value' is the field in your practice management system.         Item to be Mapped       ↔       Mapped Value         Microchip       ↔       Microchip       ∨                                 |
|                                               | Save Cancel                                                                                                    |

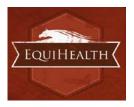

- Preferred Provider:
  - The 'Item to be Mapped' is the accepted value.
  - The 'Mapped Value' is the value in the Practice Management System.
  - Mapped Values can be left blank if the corresponding Item to be Mapped is not to be shown in the Client Portal.
  - This mapping allows the dashboard to pull the correct Practice Management field for the Preferred Provider of the client in the EquiHealth Client Portal.
  - For example, the practice would need to designate that the Preferred Provider (Item to be Mapped) that will display in the Client Portal is the same as Doctor Preference (Mapped Value) in their Practice Management System.

| EquiHealth<br>EQUIHEALTH<br>Anterior Server                                                                                       |                                                                                                    |
|----------------------------------------------------------------------------------------------------|----------------------------------------------------------------------------------------------------|
| Welcome       Options         Selections       Mappings         This 'Mappings' tab allows you to define how various data element | Synchronization Support Terms of Use Provider: Equine Medical Center ts in your system map to standards in your portal. If no values are mapped for a data element the application will                                     |
| Mapping Types                                                                                                    | attempt to automatically map these values.  Mappings                                                                                                    |
| Genders<br>Phones<br>Microchips<br>Preferred Providers                                                                            | The 'Item to be Mapped' is the accepted value, while 'Mapped Value' is the field in your practice management system.         Item to be Mapped       ↔       Mapped Value         Preferred Provider       ↔       Provider |
|                                                                                                    | Save Cancel                                                                                                    |

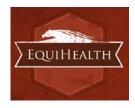

### **Synchronization**

Synchronizations will pull data from the past six months, one year, two years or three years, depending on what option is selected in the Extraction Time Frame menu under the Options tab.

**NOTICE:** The Server must remain <u>turned ON</u> during the selected days/time to allow your practice's data to upload to EquiHealth. If the dashboard is installed on a workstation, both the workstation and the server computer must remain on.

EquiHealth recommends that the synchronization schedule be set to sync immediately after the practice closes each day, on days that the practice is open.

It is also possible to run a manual synchronization from this screen.

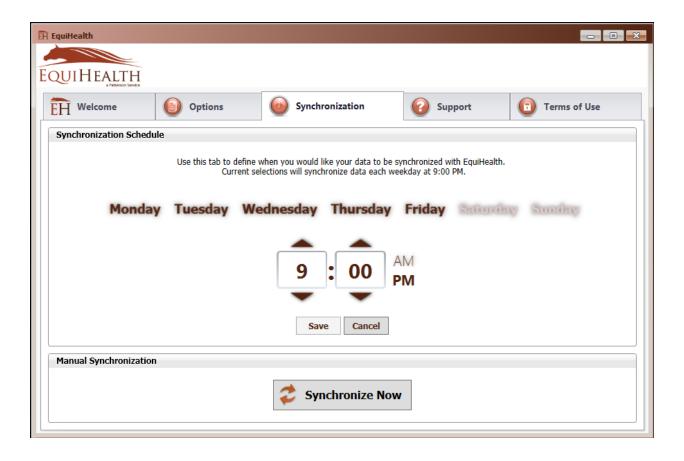

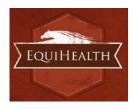

# Support | Contact Us

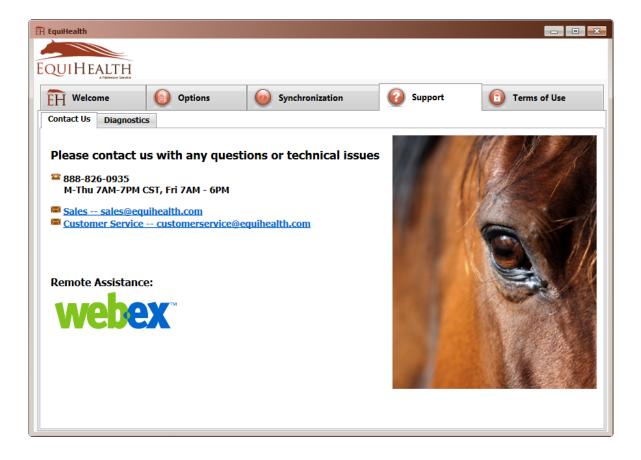

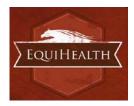

# **Support | Diagnostics**

#### Service status:

- Displays the state of the service that calls the extraction
- Statuses include: Starting, Running, Paused, Stopping, Stopped, Error, Not Installed

#### **Extraction status:**

- Displays the current state of the extraction
- Statuses include: Extracting, Idle

#### Version:

• Displays the current version number of the EquiHealth Dashboard

#### Last Extraction:

• Displays the last extraction date and time.

#### Last Result:

• Displays the last extraction status. Statuses include: Successful, Failed

#### **Application Logging:**

Provides a list of the 100 most recent entries

#### AutoRefresh:

Toggles whether new logs appear automatically

#### **Get More Entries:**

• Selecting *Get More Entries* will show the next 100 entries available in addition to the ones listed

|                      | HEALTH                                    |                                                                           |                                                                                                    |  |  |  |  |  |  |
|----------------------|-------------------------------------------|---------------------------------------------------------------------------|----------------------------------------------------------------------------------------------------|--|--|--|--|--|--|
| ÊĤ W                 | elcome                                    | Options                                                                   | Synchronization     Support     Terms of Use                                                                                                    |  |  |  |  |  |  |
| Contact              | Us Diagnosti                              | cs                                                                        |                                                                                                    |  |  |  |  |  |  |
|                      |                                           | Service status:<br>Extraction status:<br>Last extraction:<br>Last result: | Running Version: 2.1.0.0<br>Idle<br>12/9/2014 3:00:45 PM<br>Success                                                                                               |  |  |  |  |  |  |
| Applica              | tion Logging                              |                                                                           | AutoRefresh VES Get More Entries                                                                                                    |  |  |  |  |  |  |
| ID #                 | Severity                                  | Timestamp                                                                 | Message                                                                                                    |  |  |  |  |  |  |
| 5048                 | Information                               | 12/16/2014 1:48:42 PM                                                     | Gathering Providers/Resources initiated.                                                                                                    |  |  |  |  |  |  |
| 5047                 | Information                               | 12/16/2014 1:48:42 PM                                                     | Gathering Client Search Codes initiated.                                                                                                    |  |  |  |  |  |  |
| 5046                 | Information                               | 12/16/2014 1:48:41 PM                                                     | Gathering Client Classifications initiated.                                                                                                    |  |  |  |  |  |  |
| 5045                 | Information                               | 12/16/2014 1:48:41 PM                                                     | Resolving relative path 'Unity.config' to 'C:\Program Files (x86)\EquiHealth\Unity.config'                                                                        |  |  |  |  |  |  |
| 5044                 | Information                               | 12/16/2014 1:48:40 PM                                                     | ConfigSettings: Setting InitialSetup Removed. Old value:                                                                                                    |  |  |  |  |  |  |
| 5043                 | Information                               | 12/16/2014 1:48:40 PM                                                     | Gathering sites initiated.                                                                                                    |  |  |  |  |  |  |
|                      |                                           | 12/16/2014 1:48:40 PM                                                     | Resolving relative path 'Unity.config' to 'C:\Program Files (x86)\EquiHealth\Unity.config'                                                                        |  |  |  |  |  |  |
| 5042                 | Information                               |                                                                           |                                                                                                    |  |  |  |  |  |  |
| 5041                 | Information                               | 12/16/2014 1:48:40 PM                                                     | ConfigSettings: Setting DisableCounts Changed. Old value: 1, New value: 0                                                                                         |  |  |  |  |  |  |
| 5041<br>5040         | Information<br>Information                | 12/16/2014 1:48:40 PM<br>12/16/2014 1:47:17 PM                            | ConfigSettings: Setting DisableCounts Changed. Old value: 1, New value: 0<br>Gathering Providers/Resources initiated.                                             |  |  |  |  |  |  |
| 5041<br>5040<br>5039 | Information<br>Information<br>Information | 12/16/2014 1:48:40 PM<br>12/16/2014 1:47:17 PM<br>12/16/2014 1:47:16 PM   | ConfigSettings: Setting DisableCounts Changed. Old value: 1, New value: 0<br>Gathering Providers/Resources initiated.<br>Gathering Client Search Codes initiated. |  |  |  |  |  |  |
| 5041<br>5040         | Information<br>Information                | 12/16/2014 1:48:40 PM<br>12/16/2014 1:47:17 PM                            | ConfigSettings: Setting DisableCounts Changed. Old value: 1, New value: 0<br>Gathering Providers/Resources initiated.                                             |  |  |  |  |  |  |

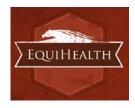

# **Terms of Use**

The Terms of Use tab displays the most current policies from EquiHealth.

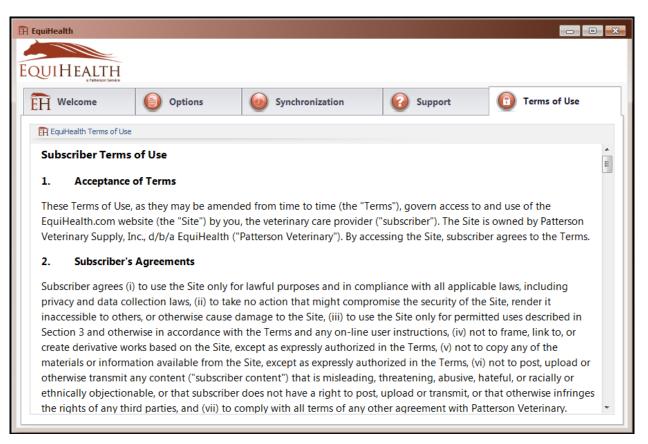

# **Program Closing/Minimizing:**

The EquiHealth application, when minimized, resides in the system tray. To launch the application, double-click the icon. **Note:** Scheduled extractions will continue to run whether the application is minimized or closed.

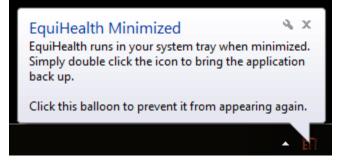

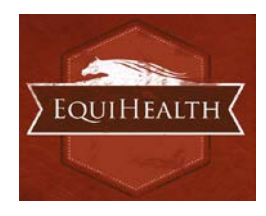

# **AVImark Filter Data**

# **Class Codes / Client Types**

| ante Mad                     | mation Di         |                | In The Loss | 11 de          |        |           |                         |                   |          |         |            |
|------------------------------|-------------------|----------------|-------------|----------------|--------|-----------|-------------------------|-------------------|----------|---------|------------|
|                              |                   | pplications L  |             |                | Tyl HI | Dv   2/1  |                         | an I≪r I          | G DVI A  | -       | ©2008 MSS, |
| LIENT: V                     |                   |                | TOL         |                | IN H   |           |                         |                   | - M A    | -1      | 62000 M33, |
| ame                          |                   |                | First       | William        |        | Title     |                         | Added             | 11/13/03 |         |            |
| ddress Navigation Dr.        |                   |                | Phone       | 719            | 1      | Codes     | A                       | E-mail            |          |         |            |
| ty Colorado Springs State CO |                   | Work           | 1           |                | Class  | Class 01  |                         | 1                 |          |         |            |
|                              |                   | S              | State CO    |                |        |           | Balance                 | Balance 0.00      |          | 000     |            |
| lerral                       |                   | S              | pouse       |                | Cell   | 719       | Folder                  | 285               | Co. 01   |         |            |
|                              |                   |                |             |                |        | 1000      | and the second second   |                   |          |         |            |
| Change C                     | lient             | _              |             |                | _      | _         | _                       |                   | _        | _       | X          |
| change                       | ment              |                |             |                |        |           |                         |                   |          |         |            |
| 4                            |                   |                |             |                |        |           |                         |                   |          |         |            |
| Contac                       | t Infor           | mation         |             |                |        |           |                         |                   |          | Balanc  | e 0.00     |
| Last                         |                   |                |             |                |        | First     | William                 |                   | Title    |         |            |
| Address                      | N                 | Navigation Dr. |             |                |        | Zip       |                         |                   |          |         |            |
|                              |                   |                |             |                |        | Phone     | 719                     |                   | Faxno    |         |            |
| City                         | Colorad           | to Springs     | _           | State          | CO     | Work      | Construction of Colonia |                   | Cell     |         |            |
| County                       |                   | io opiniĝo     | -           |                |        | E-mail    |                         |                   |          |         | _          |
| County                       | -                 |                |             |                | Land.  |           | -                       |                   |          |         | -          |
| Person                       | al Info           | rmation        |             |                | He     | story Zip | (none)                  | -                 | (none)   |         | •          |
|                              | CCM               | 222222222222   | 222222      | Licens         |        |           | Dh                      | oto 8             |          |         |            |
|                              |                   |                |             | Licens         | e      |           |                         | 1                 |          |         |            |
|                              | ployer            |                | _           |                |        |           | Spor                    |                   | •        |         |            |
|                              |                   |                |             |                |        |           |                         | Contract Contract |          |         | ¥ ····     |
|                              | Doctor            | KK: Dr. Kim    | 1           |                |        |           | Refere                  | nce               |          |         |            |
| Preferred                    |                   |                |             |                |        |           | -                       | nce               |          |         |            |
| Preferred                    | Doctor<br>11-13-0 | 13 _           | Adde        | ed By          |        |           | des A                   |                   | - 5      | Suspend | Reminders  |
| Preferred                    | 11-13-0           |                | Adde        | ed By<br>Co. 1 | Con    |           | des A                   |                   | Suspend  |         |            |
| Preferred<br>Added<br>Folder | 11-13-0           | 13 <u>-</u>    | Adde (      |                |        | Co        | des A                   | 2                 |          | I Until | Reminders  |

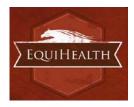

# **Appointment Filtering**

| Date    | <u>Opening</u><br>01/22/13 ▼ Time 12 | 2:15p 👤   | _         | 01-22-13                             | Tx, Items, Dx & Problems                                                                                                    |
|---------|--------------------------------------|-----------|-----------|--------------------------------------|----------------------------------------------------------------------------------------------------|
| Doctor  | DRC: Doctor Candidate                |           | - by      | LG                                   |                                                                                                    |
| Room    | Exam Room 1                          | -         | Minutes   | 15 韋                                 |                                                                                                    |
| Client  | Smith,                               | Phone     | 503 -     |                                      | 1                                                                                                    |
| Patient | Chloe                                | Species   | Canine    |                                      | ]                                                                                                    |
| Breed   | Shetland Sheepdog                    | Weight    | 32.70 lbs | Туре                                 | (none) 💌 🛃 📝 😹                                                                                                    |
| • Uncol | nfirmed 🖙 🕥 Confirmed                | d 📖 🔿 Lef | 't messag | 02-1<br>10-2<br>12-1<br>04-1<br>10-2 | inders<br>1-05 Annual Deworming<br>2-05 Heartworm Blood Test<br>7-04 Fecal Parasite Screen<br>6-15 Rabies 3 yr Vaccine<br>9-15 Distemper/Parvo 3 yr Vaccine |